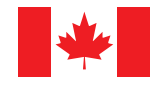

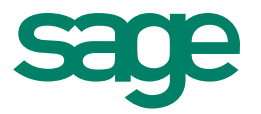

# **Sage** 50 Accounting (Release 2016.0)

October 2015

# **Contents**

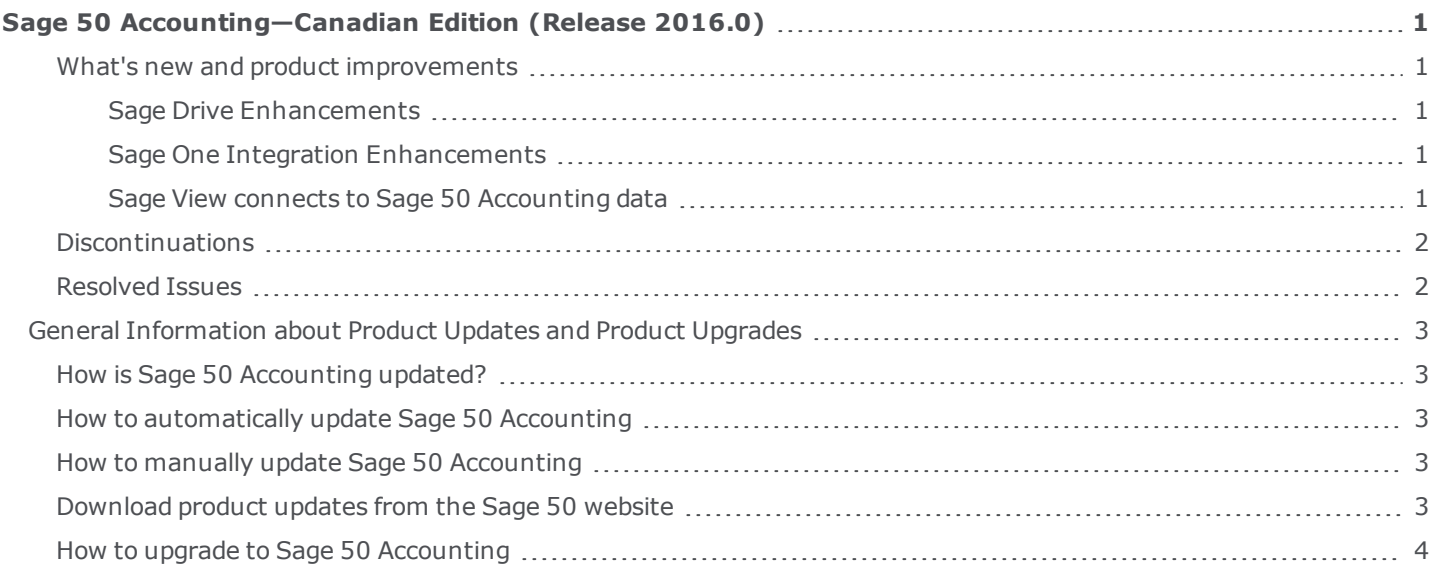

# <span id="page-2-0"></span>**Sage 50 Accounting—Canadian Edition (Release 2016.0)**

This product update covers all product solutions of Sage 50 Accounting (Release 2016.0) and includes the updates from previous releases.

#### <span id="page-2-1"></span>**What's new and product improvements**

Sage 50 Accounting includes the following improvements:

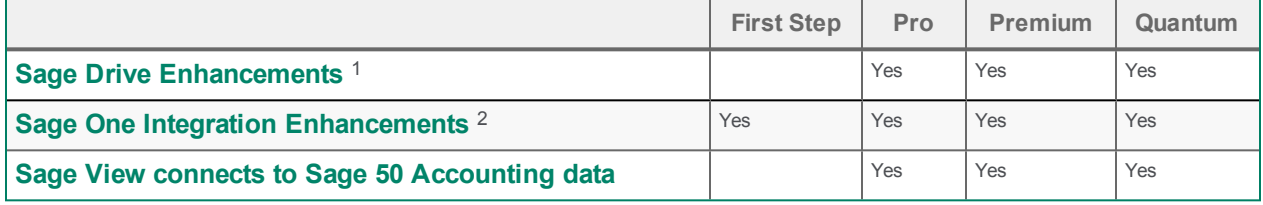

#### <span id="page-2-2"></span>**Sage Drive Enhancements**

Easily access your shared data and manage access with confidence .

- Manage access to your data through the Sage Drive Management Centre. If you need to remove access to your data, you can delete a user from Sage Drive.
- Easily sign in to Sage Drive with another ID when opening a different Sage 50 Accounting company file.

#### <span id="page-2-3"></span>**Sage One Integration Enhancements**

Setting up Sage One to work with your Sage 50 Accounting company is even easier. You can now make updates to the Sage One categories directly from the Connection Setup Wizard inside Sage 50 Accounting.

- View Sage One categories and their matching Sage 50 accounts for an improved workflow.
- Quickly rename or renumber Sage One categories during connection setup.
- Remove Sage One categories that you do not need.

#### <span id="page-2-4"></span>**Sage View connects to Sage 50 Accounting data**

Accountants and bookkeepers:

Designed especially for accounting professionals, the new cloud-based Sage View<sup>3</sup>1 allows accountants and bookkeepers to connect to their clients' Sage 50 data in order to provide real-time analyses, alerts, and reports based on Key Performance Indicators (KPIs) that are specific to each client. This in turn empowers

 $1$  Only customers on any Sage 50 subscription plan can purchase Sage Drive. Your Sage 50 data may only be accessed by one person at a time,and there are limits as to the amount of data that can be accessed. Sage Drive data is securely accessed online by entitled users. The Sage Drive database is always current as of your most recent transactions. If you wish to have data copies as of specific dates that you can restore, you will also need to create manual backups using Sage 50 Accounting.

<sup>&</sup>lt;sup>2</sup> Purchase of a Sage One Accounting Standard subscription is required. Call 1-888-261-9610 for details.

<sup>&</sup>lt;sup>3</sup> Sage View is available fall 2015. For accounting professionals only. To receive and maintain access to Sage View, you must be an accountant or bookkeeper providing professional accounting or bookkeeping services for multiple fee-paying clients. If at any time Sage determines that you are no longer eligible, your access will be terminated. The subscription rate is \$19.95 per month for five client business connections plus additional client business connections available for \$3.95 per month each if less than 50 connections, or only \$1.50 per month each if 50 or more connections. A valid credit card is required to activate service. To ensure continuous service, your Sage View subscription is an automatically renewing subscription. Subsequent months will be automatically billed to the same credit card each month.

<span id="page-3-0"></span>accounting professionals to provide more strategic advisory services to their clients, leading to greater successes for their clients.

Sage 50 Accounting customers:

By letting your accounting professional connect your Sage 50 data to Sage View, your accountant or bookkeeper can deliver insights on your financial health that you can use to make solid decisions faster that lead to more success for your business.

#### **Discontinuations**

- . The Graphs menu option has been removed.
- The Business Performance tab in the Daily Business Manager has been removed.

#### **Resolved Issues**

The following issues have been resolved:

- <sup>l</sup> (First Step Accounting and higher) Grammatical, formatting, and content errors have been fixed in various screens and in the help.
- <sup>l</sup> (First Step Accounting and higher) If looking up multiple payments or receipts of the same amount, the lookup would only show the first transaction that you processed.
- <sup>l</sup> (First Step Accounting and higher) Downloading a Sage One payment for an invoice older than the previous year would fail.
- (First Step Accounting and higher) Sage 50 Accounting could not open a company file if the event log service was not running.
- <sup>l</sup> (Pro Accounting and higher) The Customize Transaction window sometimes did not have the Project option for Purchase Invoices.
- <sup>l</sup> (Pro Accounting and higher) If you opened the Reconciliation & Deposits window, scrolled to the bottom, opened another window on top, and then returned to the Reconciliation & Deposits window, the scroll bar had automatically moved to the top of the window.
- (Pro Accounting and higher) If you opened the Employee Upload Direct Deposit File window, the Status menu would default to All.
- <sup>l</sup> (Pro Accounting and higher) If you imported a bank statement in the Reconciliation & Deposits window, Sage 50 Accounting would not verify if the transactions were deposits or withdrawals when attempting to match them.
- <sup>l</sup> (Pro Accounting and higher) If working in a company that uses multi-currency and creating a purchase invoice in a foreign currency, the purchase price used for the foreign currency in that transaction was also shown as the home currency price.
- (Pro Accounting and higher) If creating a backup on a network drive, Sage 50 Accounting would display an unsuccessful message when the backup was successfully created.
- <span id="page-3-1"></span>• (Pro Accounting and higher) If you had turned on Automatic Advice, an incorrect message concerning inventory levels would appear after converting a sales order that contained inventory items to a sales invoice and processing the invoice.
- <sup>l</sup> (Pro Accounting and higher) When uploading your company to Sage Drive, clicking Cancel would not always stop the upload.
- (Pro Accounting and higher) If you tried to open a shared company that was already open in another computer, the home window would be blank.
- <sup>l</sup> (Pro Accounting and higher) After downloading a shared company, you would be prompted to reopen the company and the company would download again.
- <span id="page-4-0"></span><sup>l</sup> (Pro Accounting and higher) If working in a shared company and creating many transactions, you would not receive a warning about lost transactions if your computer lost the Internet connection.
- <sup>l</sup> (Pro Accounting and higher) If you were customizing a template for sales order discount or quote discount form and clicked the Save button, an error would appear instead of the Save dialog.

### **General Information about Product Updates and Product Upgrades**

**Important!** Sage 50 Accounting product updates are only available to current subscribers of a Sage Business Care plan. Payroll updates and features are only available to current subscribers of a Sage Business Care plan with payroll tax table updates. If you do not know whether your subscription is current, or you need to sign up or renew your subscription, contact Customer Sales at 1-888-261-9610.

#### <span id="page-4-1"></span>**How is Sage 50 Accounting updated?**

- Automatically, using Sage 50 Accounting (recommended)
- Manually, using Sage 50 Accounting.
- By downloading the update from the Sage 50 website.
- . If you have paid to receive a CD, by running the product update CD.

<span id="page-4-2"></span>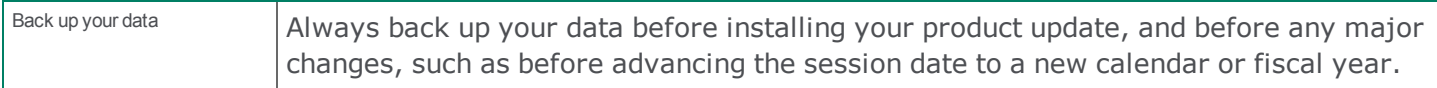

#### **How to automatically update Sage 50 Accounting**

Sage 50 Accounting automatically checks for product updates whenever you are connected to the Internet. When an update is available, the update downloads in the background. When you close Sage 50 Accounting, you will be notified that an update is available to be installed. Click Yes to install it. You do not need to enter any information during the update process.

<span id="page-4-3"></span>For more information, search for "Automatic Updates" in the Help.

#### **How to manually update Sage 50 Accounting**

By default, "Automatic Updates" are turned on. We recommend that you keep this setting turned on. If you choose to turn off this option, you can always manually download the updates when you are connected to the Internet. To turn off or on automatic updates, follow the steps below:

- 1. In the Home window, on the Setup menu, select User Preferences and then Options.
- 2. Select Automatically Download Product Updates and Prompt User to Install Them.
- <span id="page-4-4"></span>3. Click OK.

#### **Download product updates from the Sage 50 website**

For your convenience, updates are also available on the Sage 50 website. Please follow the installation instructions.

**Important!** Updating Sage 50 Accounting in a multi-user environment (Sage 50 Premium Accounting and higher)

• Install this product update on all computers running Sage 50 Accounting, including computers on which you have performed server-only type installations of Sage 50 Accounting.

#### **How to upgrade to Sage 50 Accounting**

An upgrade of Sage 50 Accounting can involve one or more of the following changes:

- **. Getting the latest version** If you would like to get the latest updates offered for your current Sage 50 Accounting product, you can upgrade from an earlier version of Sage 50 Accounting.
- **Moving to a higher Sage 50 Accounting product** If your business requires a richer set of accounting features, you can upgrade to the latest version of a higher Sage 50 Accounting product (for example, moving from Sage 50 Premium Accounting to Sage 50 Quantum Accounting). This option also upgrades your version of Sage 50 Accounting if you are not already using the latest version of the program.
- **Adding more user licences** If you want to increase the number of concurrent users in Sage 50 Accounting, you can upgrade your program to allow more users. If required, this option also upgrades your version and moves you to a higher Sage 50 Accounting product at the same time.

For any of these scenarios or for more information about upgrading your Sage 50 Accounting solution, contact Customer Sales at 1-888-261-9610.

## **Sage**50 Canadian Edition

Customer Sales: 1-888-261-9610 Customer Service: 1-888-222-8985 Customer Support: 1-888-522-2722

www.Sage50Accounting.ca

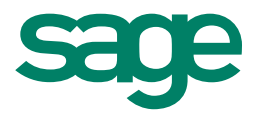